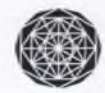

বাংলাদেশ কেমিক্যাল ইন্ডাস্ট্রিজ কর্পোরেশন

BANGLADESH CHEMICAL INDUSTRIES CORPORATION BCIC BHABAN, 30-31, DILKUSHA C.A., DHAKA-1000, BANGLADESH

www.bcic.gov.bd

সূত্র নং-৩৬.০১.০০০০.১২৬.১১.৪০১.২০/৪৪৭

তারিখঃ ২২ ডিসেম্বর, ২০২০ খ্রি.

## নিয়োগ বিজ্ঞাপ্ত

শিল্প মন্ত্রণালয়ের অধীনস্থ বাংলাদেশ কেমিক্যাল ইভাস্ট্রিজ কর্পোরেশন-এর নিয়ন্ত্রণাধীন কারখানাসমূহে/বাফার গুদামসমূহে নিয়োগের জন্য বাংলাদেশের স্থায়ী নাগরিকদের নিকট হতে নিম্নোক্ত শূন্যপদ সমূহে উপযুক্ত প্রার্থীদেরকে অন-লাইনে দরখাস্ত আহ্বান করা **२८७२%** 

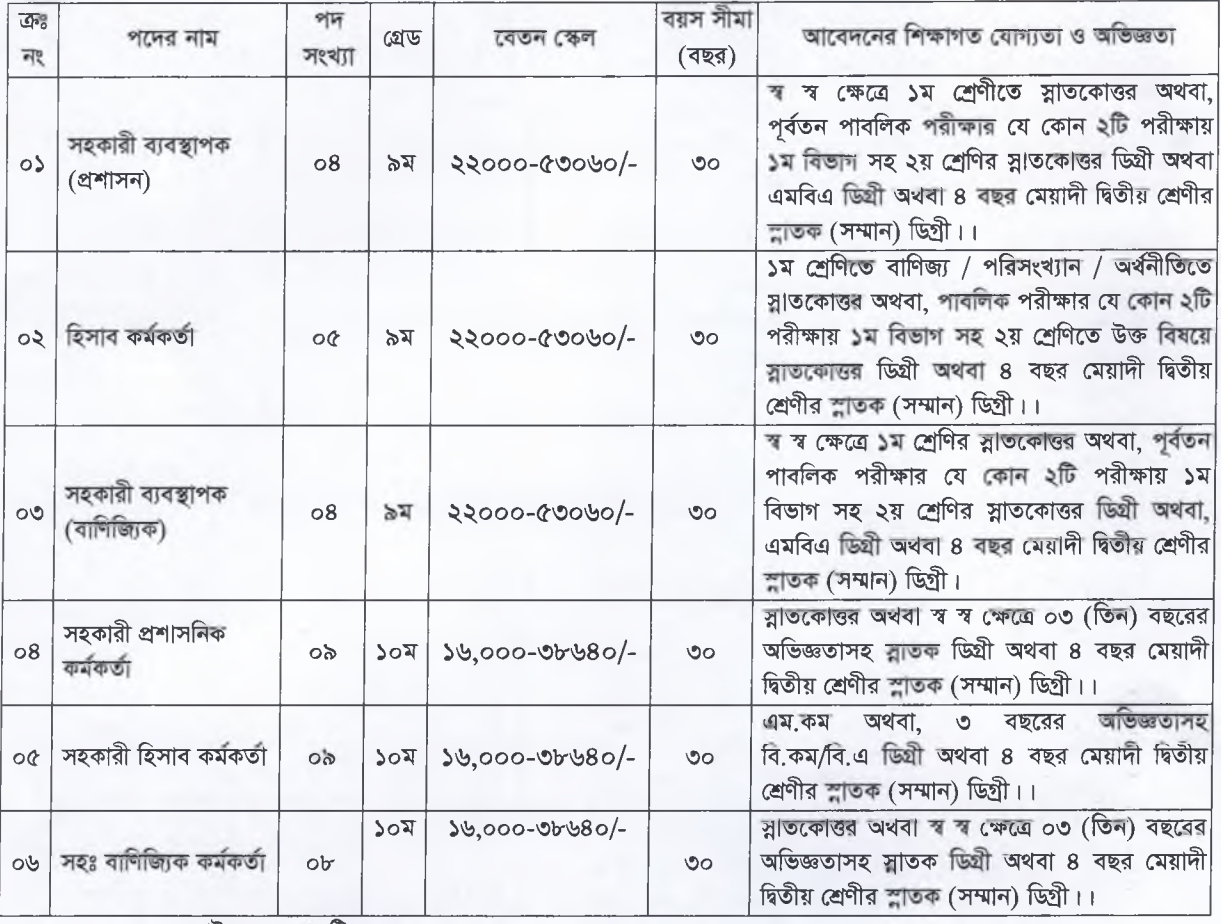

মোট পদ= ৩৯ টি

অনলাইনে আবেদন ফরম পরণের ক্ষেত্রে এবং পরীক্ষায় অংশগ্রহণের ক্ষেত্রে নিম্নবর্ণিত শর্তগুলি অত্যাবশ্যকীয়ভাবে অনুসরণীয়ঃ

- ১. আগামী ২৮ ডিসেম্বর, ২০২০ খ্রিঃ তারিখ থেকে অনলাইনে নিয়মাবলী অনুসরণ করে আবেদন ফরম পূরণ করা যাবে। নিয়মাবলী অনুসরণ করে পরীক্ষার কি বাবদ ৫০০ (পাঁচশত) টাকা SMS এর মাধ্যমে পাঠাতে হবে। আবেদনপত্র পূরণ সংক্রান্ত শর্তাবলী ও নিয়মাবলী বিসিআইসি'র নিজস্ব ওয়েব সাইট www.bcic.gov.bd এবং http://bcic.teletalk.com.bd এ পাওয়া যাবে। অনলাইনে আবেদনপত্র পূরণের শেষ তারিখ ১৪ জানুয়ারী, ২০২১ খ্রিঃ তারিখ রাত ১২:০০ ঘটিকা পর্যন্ত।
- ২. আবেদনপত্র গ্রহণ ওরুর তারিখে প্রার্থীর বয়সসীমা ১৮-৩০ বছর হতে হবে।
- ৩. বয়সের ক্ষেত্রে কোন প্রকার এফিডেভিট গ্রহণযোগ্য হবে না।
- 8. লিখিত, মৌখিক পরীক্ষায় অংশগ্রহণ এবং চূড়ান্ত নির্বাচিত প্রার্থীদের চাকুরীতে প্রথম যোগদান পর্যন্ত কোন প্রকার টিএ/ডিএ প্রদান করা হবে না।
- ৫. এই নিয়োগ ও নিয়োগ বিজ্ঞপ্তি সম্পর্কিত যে কোন সংশোধন, সংযোজন (যদি থাকে) বিসিআইসি'র নিজস্ব ওয়েব সাইট www.bcic.gov.bd এ পাওয়া যাবে। আবেদনের সময় হ্রাস/বৃদ্ধি সংক্রান্ত বিজ্ঞপ্তি, লিখিত পরীক্ষার ফলাফল, মৌখিক পরীক্ষার সিডিউল, চূড়ান্ত ফলাফল, নিয়োগপত্র সহ সকল তথ্য www.bcic.gov.bd এ প্রকাশ করা হবে।

চলমান পাতা-২

## লিখিত পরীক্ষায় উত্তীর্ণ প্রার্থীদের মৌখিক পরীক্ষার জন্য করণীয়ঃ

- ০৬. লিখিত পরীক্ষায় উত্তীর্ণ ও মৌখিক পরীক্ষার জন্য নির্বাচিত প্রার্থীদের লিখিত পরীক্ষার ফলাফল প্রকাশের পর ১০ কর্মদিবসের মধ্যে নিয়োগ ও প্রশিক্ষণ উপ-বিভাগ, বিসিআইসি, বিসিআইসি ভবন (৬ষ্ঠ তলা), ৩০-৩১, দিলকুশা বাণিজ্যিক এলাকা, ঢাকা-১০০০ বরাবরে সরাসরি/ রেজিস্টার্ড ডাকযোগে নিম্নোক্ত কাগজপত্র ও সনদসমূহ ২ (দুই) সেট জমা দিতে হবে। খামের উপরে ও আবেদনপত্রে পদের নাম স্পষ্টভাবে উল্লেখ করতে হবে। সরকার কর্তৃক নির্ধারিত চাকুরীর আবেদন ফরম এর অনুরূপ তথ্য ফরম পুরণ করে এর সাথে (ক) অনলাইনে পুরণকৃত আবেদন পত্রের Applicant Copy এর প্রিন্ট কপি, (খ) প্রবেশপত্র, (গ) আবেদনে উল্লিখিত সকল সনদ/কাগজাদি, (ঘ) সদ্যতোলা চার কপি পাসপোর্ট সাইজের ছবি, (ঙ) নিজ জেলার পৌর মেয়র/ইউনিয়ন পরিষদ চেয়ারম্যান কর্তৃক প্রদত্ত নাগরিকতু সনদপত্র অখবা, জাতীয় পরিচয়পত্রের ফটোকপি (চ) চারিত্রিক সনদপত্র ও (ছ) অভিজ্ঞতার সনদ (যদি থাকে) জমা দিতে হবে। ছবিসহ সকল ডকুমেন্ট প্রথম শ্রেণির গেজেটেড কর্মকর্তা কর্তৃক সত্যায়িত হতে হবে।
- ০৭. যে সকল প্রার্থী বিদেশ হতে ইঞ্জিনিয়ারিং /স্নাতক/স্নাতকোত্তর ডিগ্রি অথবা প্রযোজ্য ক্ষেত্রে যে কোন ডিগ্রি অর্জন করেছেন তাদের বিশ্ববিদ্যালয় মঞ্জুরী কমিশন/শিক্ষা মন্ত্রণালয় হতে ইকুইভ্যালেঙ্গ সংক্রান্ত যথাযথ প্রত্যয়ন পত্র অবশ্যই দাখিল করতে হবে।
- ০৮. সরকারি, আধাসরকারি ও স্বায়ত্তশাসিত প্রতিষ্ঠানে চাকুরীরত প্রার্থীগণকে যথাযথ কর্তৃপক্ষের মাধ্যমে আবেদন প্রেরণ করতে হবে এবং মৌথিক পরীক্ষার সময় অবশ্যই যথাযথ কর্তৃপক্ষের নো অবজেকশন সার্টিফিকেট(এনওসি)/অনাপত্তি পত্র দাখিল করতে হবে। এতদভিন্ন পূর্বের চাকুরীস্থলের আপত্তি পাওয়া গেলে প্রার্থীর নিয়োগ সরাসরি বাতিল বলে গণ্য হবে।
- ৯. চড়ান্তভাবে নির্বাচিত এবং নিয়োগপ্রাপ্ত কর্মকর্তাদের পোস্টিংকৃত কর্মস্থলে ন্যূনতম ০৩ (তিন) বছর চাকুরী করতে হবে।
- ১০. চূড়ান্ত মনোনীত প্রার্থীদের ক্ষেত্রে পরবর্তীকালে কোন সময়ে কোন যোগ্যতার বা কাগজপত্রাদির ঘাটতি ধরা পড়লে, দুর্নীতি, সনদ জালিয়াতির প্রমাণ পাওয়া গেলে, পুলিশ ভেরিফিকেশন-এ বিরূপ কোন মন্তব্য পাওয়া গেলে, স্বাস্থ্যগত অযোগ্যতার প্রমাণ পাওয়া গেলে, অসত্য তথ্য প্রদান করলে বা যে কোন গুরুতর ভুলক্রটি পরিলক্ষিত হলে উক্ত প্রার্থীর নিয়োগ সরাসরি বাতিল বলে গণ্য হবে। এছাড়া ক্ষেত্র বিশেষে সংশ্লিষ্ট প্রার্থীকে ফৌজদারি আইনে সোপর্দ করা যাবে। চাকুরিতে নিয়োগের পর এরূপ কোন তথ্য প্রকাশ বা প্রমাণিত হলে তাকে চাকুরি হতে বিসিআইসি প্রবিধানমালা ৫৪ (২) অনুযায়ী বরখাস্ত করা ছাড়াও তার বিরুদ্ধে যে কোন উপযুক্ত আইনানুগ ব্যবস্থা গ্রহণ করা যাবে।
- لال , যে কোন প্রকার সুপারিশ প্রার্থীর অযোগ্যতা হিসেবে বিবেচিত হবে এবং এরূপ ক্ষেত্রে নিয়োগ প্রক্রিয়া চলাকালীন যে কোন পর্যায়ে চাকুরীতে আবেদনকারীর প্রার্থীতা সরাসরি বাতিল বলে গণ্য হবে।
- ১২. Online-এ আবেদন ফরম পূরন সংক্রান্ত নির্দেশাবলী:
- আগ্রহী প্রার্থীগণ http://bcic.teletalk.com.bd এই ওয়েবসাইটে প্রবেশ করে আবেদন ফরম পূরণ করতে পারবেন। (ক) আবেদনের সময়সীমা নিয়রুপ:
	- Online-এ আবেদনপত্র পূরণ ও পরীক্ষার ফি জমাদান ওরুর তারিখ ও সময়: ২৮ ডিসেম্বর, ২০২০ খ্রি. সকাল ১০.০০ টা; i.
	- ii. Online-এ আবেদন ফরম পূরণ ও পরীক্ষার ফি জমাদানের শেষ তারিখ ও সময়: ১৪ জানুয়ারী ২০২১ খ্রি. রাত ১২.০০ টা;

উক্ত সময়সীমার মধ্যে User ID প্রান্ত প্রার্থীগণ Online-এ আবেদনপত্র Submit-এর সময় থেকে পরবর্তী ৭২ (বাহাত্তর) ঘন্টার মধ্যে SMS-এর মাধ্যমে পরীক্ষার ফি জমা দিতে পারবেন;

- iii अনিবার্য কারণবশতঃ আবেদন সংক্রান্ত সময় পরিবর্তন হলে www.bcic.gov.bd ওয়েব সাইটে বিজ্ঞপ্তি দিয়ে জানানো হবে;
- (খ) অন-লাইনে আবেদনপত্রে প্রার্থী তাঁর রঙ্গিন ছবি (দৈর্ঘ্য ৩০০xপ্রস্থ ৩০০) pixel ও স্বাক্ষর (দৈর্ঘ্য ৩০০xপ্রস্থ ৮০) pixel স্ক্যান করে নির্ধারিত স্থানে Upload করবেন। ছবির সাইজ সর্ব্বোচ ১০০ KB ও স্বাক্ষর ৬০ KB হতে হবে।
- Online আবেদনপত্রে পুরণকৃত তথ্যই যেহেতু পরবর্তী সকল কার্যক্রমে ব্যবহৃত হবে, সেহেতু Online-এ আবেদনপত্র Submit  $($ গ) করার পূর্বেই পুরণকৃত সকল তথ্যের সঠিকতা সম্পর্কে প্রার্থী নিজে শতভাগ নিশ্চিত হবেন। অসত্য তথ্য দাখিল করা হলে সংশ্লিষ্ট প্রার্থীর বিরুদ্ধে ফৌজদারি আইনের আওতায় আইনানুগ ব্যবস্থা গ্রহণ করা হবে।
- প্রার্থী Online-এ পূরণকৃত আবেদনপত্রের একটি রঙ্গিন প্রিন্ট কপি পরীক্ষা সংক্রান্ত যে কোন প্রয়োজনে সহায়ক হিসেবে সংরক্ষণ  $(\triangledown)$ করবেন।
- ওয়েবসাইটে Log in করার পর আবেদন ফরম দৃশ্যমান হলে ফরমে দৃশ্যমান ঘরগুলি নির্ভুলভাবে পূরণ করবেন। Online  $(\mathscr{E})$ আবেদন ফরমে পূরণকৃত তথ্যই যেহেতু পরবর্তী সকল কার্যক্রমে ব্যবহৃত হবে, সেহেতু Online-এ আবেদনপত্র Submit করার পূর্বেই পূরণকৃত সকল তথ্যের সঠিকতা সম্পর্কে প্রার্থী নিজে শতভাগ নিশ্চিত হবেন। যেকোন প্রকার ভুলের জন্য প্রার্থী নিজে দায়ী থাকবেন। উক্ত Applicant's copy একটি রঙ্গিন প্রিন্ট কপি অথবা download করে প্রার্থী সংরক্ষণ করবেন। প্রার্থী যে মোবাইল নম্বরে সকল তথ্য পেতে ইচ্ছুক অন-লাইন আবেদনপত্রে ঐ মোবাইল নম্বর ব্যবহার করবেন।
- আবেদন Submit করার পর এবং SMS-এ পরীক্ষার ফি জমা দানের পূর্বে কোন তথ্য ভুল ধরা পড়লে টাকা না পাঠিয়ে ৭২ ঘন্টা  $(\mathcal{D})$ পর আবেদন করার যথেষ্ট সময় থাকা সাপেক্ষে নতুন করে পুনরায় আবেদন করতে পারবেন।

চলমান পাতা-৩

(ছ) SMS প্রেরণের নিয়নাবলী ও পরীক্ষার ফি প্রদান: Online-এ আবেদনপত্র (Application Form) যথাযথভাবে পূরণ করে নিদেশনা মতে ছবি এবং Signature upload করে আবেদনপত্র Submit করা সম্পন্ন হলে কম্পিউটারে ছবিসহ Application Preview দেখা যাবে। নিৰ্ভুলভাবে আবেদনপত্ৰ Submit করা সম্পন্ন প্রার্থী একটি User ID, ছবি এবং ৰাক্ষরযুক্ত একটি Applicant's copy পাবেন। Applicant কপিতে একটি User ID নম্বর দেয়া থাকবে এবং User ID নম্বর ব্যবহার করে প্রার্থী নিম্নোক্ত পদ্ধতিতে যে কোন Teletalk pre-paid mobile নম্বরের মাধ্যমে ০২ (দুই) টি SMS এর মাধ্যমে পরীক্ষার ফি বাবদ ৫০০/- (পাঁচশত) টাকা অনধিক ৭২ (বাহাত্তর) ঘন্টার মধ্যে জমা দিবেন। বিশেষভাবে উল্লেখ্য, Online-এ আবেদনপত্রের সকল অংশ পূরণ করে Submit করা হলেও পরীক্ষার ফি নির্দিষ্ট সময়ের মধ্যে জমা না দেয়া পর্যন্ত Online আবেদনপত্ৰ কোন অবস্থাতেই গৃহীত হবে না;

> $[SMS$  পাঠালোর পূর্বে টেলিটক নম্বরটির Balance চেক করে নিন।] প্ৰথম SMS: BCIC<space>User ID লিখে Send করতে হবে 16222 নম্বরে। Example: BCIC ABCDEF

দিতীয় SMS: BCIC<space>Yes<space>PIN नित्य Send कब्राफ शत 16222 मधान। Example: BCIC YES 12345678

- (জ) সফলভাবে SMS Send হলে Teletalk বাংলাদেশ লিমিটেড কর্তৃক SMS এর মাধ্যমে প্রার্থীর মোবাইল নম্বরে প্রার্থীকে পরীক্ষার ফি জমাদানের confirmation জানিয়ে প্রার্থীকে User ID এবং Password প্রদান করা হবে। User ID এবং Password যত্ন সহকারে সংরক্ষণ করবেন।
- (ঝ) SMS -এ প্রেরিত User ID এবং Password ব্যবহার করে পরবর্তীতে রোল নম্বর, পদের নাম, ছবি, পরীক্ষার তারিখ, সময় ও স্থান/কেন্দ্ৰের নাম ইত্যাদি তথ্য সংৰলিত প্রবেশপত্র download পূর্বক রঙ্গিন Print করে নিবেন। প্রার্থী প্রবেশ পত্রটি লিখিত পরীক্ষায় অংশ গ্রহণের সময় এবং লিখিত পরীক্ষায় উত্তীর্ণ হলে মৌখিক পরীক্ষার সময় প্রদর্শন করতে হবে।
- (এঃ) Online-এ আবেদনপত্রে প্রার্থীর প্রদত্ত মোবাইল ফোনে পরীক্ষা সংক্রান্ত যাবতীয় যোগাযোগ সম্পন্ন করা হবে বিধায় উক্ত নম্বরটি সার্বক্ষনিক সহল রাখা, পড়া এবং প্রাপ্ত নির্দেশনা তাৎক্ষণিকভাবে অনুসরণ করা বাঞ্চনীয়;
- (ট) তথ টেলিটক প্ৰি-পেইড মোবাইল ফোন থেকে প্ৰাৰ্থীগণ নিম্নবৰ্ণিত SMS পদ্ধতি অনুসৱণ করে নিজ নিজ User ID, Serial এবং  $PIN$  পুনরুদ্ধার করতে পারবেন।
	- i. User ID জানা থাকলে:

BCIC<space>Help<space>User<space>User ID & Send to 16222. Example: BCIC Help User ABCDEF & send to 16222.

- ii PIN Number ज्ञाना थाकरन BCIC<space>Help<space>PIN<space>PIN No & Send to 16222. Example: BCIC Help PIN 12345678 & send to 16222.
- (ঠ) Online-এ আবেদন করতে কোন সমস্যা হলে টেলিটক নম্বর থেকে ১২১ নম্বরে অথবা যে কোন অপারেটরের ফোন নম্বর থেকে oseoo-sesses এ কল করতে পারবেন। এছাড়া vas.query@teletalk.com.bd অথবা [rt@bcic.gov.bd](mailto:rt@bcic.gov.bd) ই-নেইলে যোগাযোগ করতে পারবেন।
- (ড) Admit Card-এ উল্লিখিত রোল/রেজিস্ট্রেশন অনুসরে লিখিত পরীক্ষার আসন বিন্যাস বিসিআইসি'র ওয়েব সাইট [www.bcic.gov.bd](http://www.bcic.gov.bd) এ পাওয়া যাবে। সেক্ষেত্রে প্রার্থীর মোবাইল নম্বরে SMS-এর মাধ্যমে পরীক্ষার সময় ও আসন বিন্যাস যথাসময়ে জানানো হবে।
- bo. কর্তৃপক্ষ নিয়োগের যেকোন পর্যায়ে পদের সংখ্যা হ্রাস/বৃদ্ধি/বাতিল করার অধিকার সংরক্ষণ করেন। নিয়োগ পরীক্ষা ও নিয়োগ সংক্রান্ত যে কোন বিষয়ে নিয়োগকারী কর্তৃপক্ষের সিদ্ধান্ত চূড়ান্ত বলে গণ্য হবে।

 $($ করিমুদ্রিসা)  $2$   $2$   $1$   $3$   $1$  10  $10$ উপ-মহাব্যক্তাপক (প্ৰশাসন) চিফ অব পার্সোনেল এর পক্ষে।